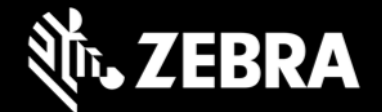

## **Enterprise Browser 2.6 for Android devices Release Notes – June, 2020**

# **Highlights**

- **Includes Enterprise Application Configurator 1.0 for easier DOM injection**
- **Improved integration with DataWedge for concurrent scanning**
- **Automatically releases scanner resources when in background**
- **Barcode configuration persists after onPause-onResume cycle**
- **Now supports sendKey events in Device API**

### **Device Support**

**Newly supported devices in this release:** None

#### **Device support dropped with this release:**

• Devices running Android 7.x Nougat (except WT6000)

### **New in Enterprise Browser 2.6**

### **SendKey Events Support**

The Device API now supports sendKey events, enabling keys and buttons to send customized keycodes.

### **Automatic Release of Scanner Resources in Background**

Enterprise Browser now automatically releases the scanner and Barcode Manager resources when EB goes to background, enabling other applications running on the device to perform scanning activities without quitting the EB app. Resources and settings are restored when EB returns to the foreground. **Applies only to the Enterprise Browser Barcode API.**

#### **Enterprise Application Configurator 1.0**

Enterprise Application Configurator (EAC) is a companion utility for Enterprise Browser that simplifies DOM injection, a process that can add capabilities to a running EB app without changing the source code. EAC maps EB fields or buttons to Zebra devices such as scanners, printers and keyboards and can voice-enable fields for spoken input and/or output.

For more information, see the [Enterprise Application Configurator](https://techdocs.zebra.com/enterprise-browser/2-6/guide/eac/) page.

## **Usage Notes**

- **Zebra recommends against the use of alert boxes** to display any information in Enterprise Browser apps used in production environments.
- Enterprise Browser CardReader and Database API support is deprecated.
- **Debug buttons/Addressbar** are not designed for use in **production environments** and can result in undesirable behavior.

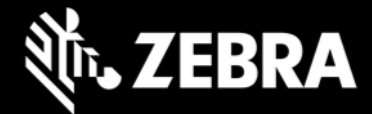

# **Resolved Issues**

• None

## **Known Issues**

• When network connectivity is not available, EB sometimes displays a "Webpage not available" page

## **Important Links**

- [About Enterprise Browser 2.6](https://techdocs.zebra.com/enterprise-browser/2-6/guide/about/)
- [Installation and setup instructions](https://techdocs.zebra.com/enterprise-browser/2-6/guide/setup/)
- [Complete list of supported devices](https://www.zebra.com/us/en/support-downloads/software/developer-tools/enterprise-browser.html#downloadlistitem_2af)

## **About Enterprise Browser**

Enterprise Browser is a powerful, industrial browser that provides everything needed to quickly build device apps for barcode scanning, signature capture, payment processing, printing and most other enterprise applications for a long list of supported Zebra devices running Android and Windows Mobile/CE. EB includes a runtime environment inside which a company's application logic can be executed and controlled using HTML5 and CSS3 for presentation and JavaScript to access EB APIs for scanners, cameras, card readers and other device peripherals.